#### Explaining Explain $\sim$  Postoras( ) (1) =  $7$  =  $+$  IEI  $\sim$ ~ PostgreSQLの実行計画を読む ~

(2009-03-17 更新 / バージョン8.3対応)<br>-

by Robert Treat(Inspired by Greg Sabino Mullane)

翻訳: 日本PostgreSQLユーザ会

### Explain

- •Explainはプランナによって決定された「最良の」実 行計画を表示する。
- •• クエリを実行するための個々のステップを表示する。
- •DMLコマンドに対してのみ使用できる。
- •• レコードセットのカラム数、行数およびコストを表示 する。
- •• 数値は推定されたものであり、実際のコストを見る にはEXPLAIN ANALYZEを使う必要がある。

### **Explain Planの例**

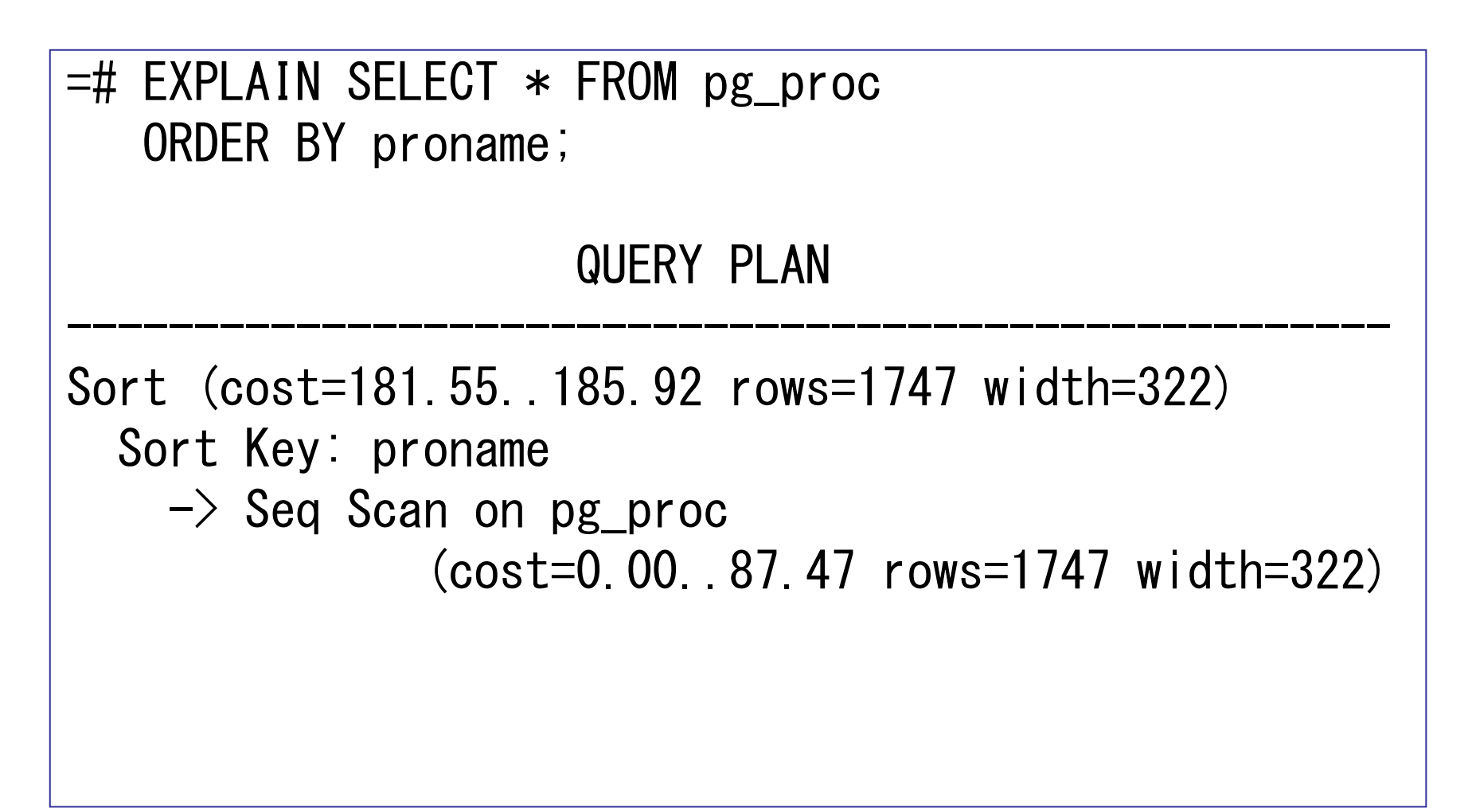

#### 心掛けるべきこと

- •• 知っておくべき用語 –— プラン、ノード、演算子、フィルタ、入力セット
- テ―ブルスエャン た結里 あスいけそ • テーブルスキャンした結果、あるいはその他の演算 子の結果は、すべて上位に渡される。
- すべての蛋質子わ ル カセットを学け」 • すべての演算子や入力セットを受け取り、最上位の ノードに辿り付くまで上位の演算子に渡していく。
- •• 親ノードは子ノードのコストを受け取る。
- InitPlancとSubplancは即問い合わせ InitPlansとSubplansは副問い合わせの際に使わ れる。

# Explaining → Widths

 $=$ # EXPLAIN SELECT oid FROM pg proc; QUERY PLAN

 Seq Scan on pg\_proc (cost=0.00..87.47 rows=1747 width=4)

- •• このレベルにおける推定さ れた入力サイズを表示する。
- •• それほど重要ではない

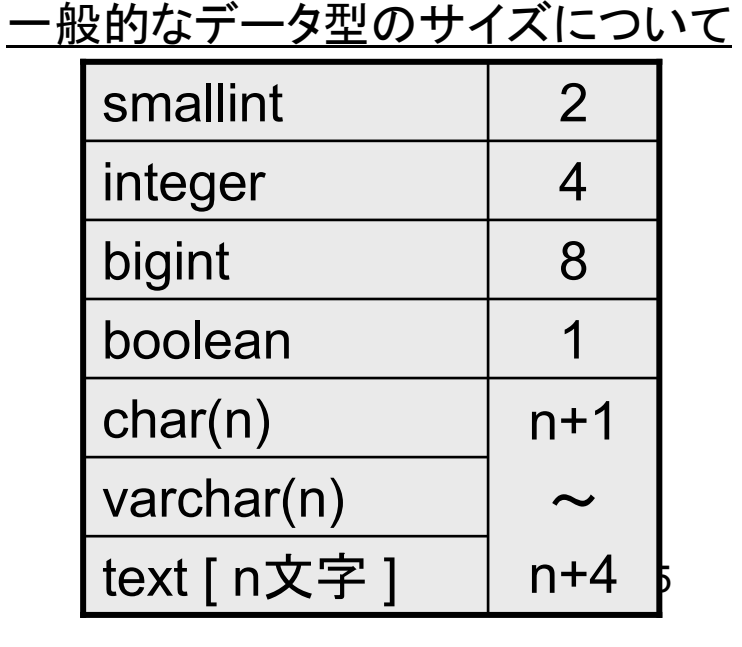

# Explaining → Rows<br>SELECT oid FROM pg proc

=# EXPLAIN SELECT oid FROM pg\_proc; QUERY PLAN

 Seq Scan on pg\_proc (cost=0.00..87.47 rows=1747 width=4)

- •• 推定された行数を表示する
- POSTOLOSI IL XIII.LEILIST PostgreSQL 8.0以前では、一度もVACUUM/ANALYZEさ<br>カアいたいテーブルについては1000行がデフェルト れていないテーブルについては1000行がデフォルト。
- 軍際の値とすきくかけ難れていろ捏合 vacuum あえ • 実際の値と大きくかけ離れている場合、vacuum あるいは analyzeをすべきというサインである。

# Explaining → Cost<br>Explaining → Cost

 $=\#$  EXPLAIN SELECT oid FROM pg proc; QUERY PLAN

 Seq Scan on pg\_proc (<u>cost=0.00..87.47</u> rows=1747 width=4)

- コストは、オプティマイザがさまざまなプランの中からある特定のプラン を選ぶための指標である
- 2つのコスト: スタートアップコスト (左) とトータルコスト (右)<br>-
	- 実行プランの比較で重要なのはトータルコスト。
	- –— いくつかの演算子にはスタートアップコストがある。 無いものもある。
	- コストは推定値に過ぎない。その算出は結構複雑。
- 値はシーケンシャルI/Oで1ページを読み込むコストを 1.0 とした際の相<br> 対値で示される 対値で示される。

# $\mathsf{Explaining} \rightarrow \mathsf{Cost}$

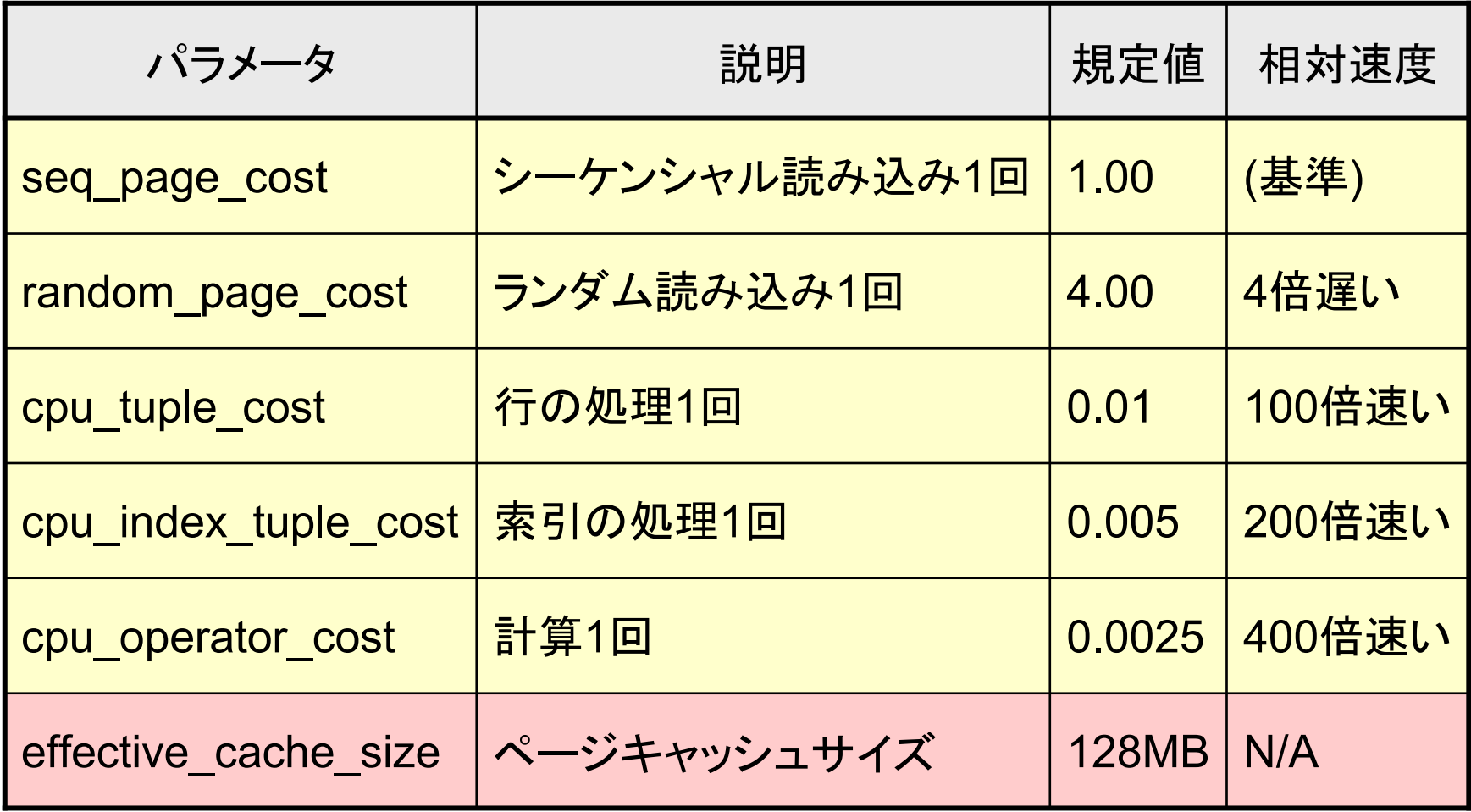

# Explaining → Explain Analyze<br>PLAIN ANALYZE SELECT oid FROM pg proc:

=# EXPLAIN <u>ANALYZE</u> SELECT oid FROM pg\_proc; QUERY PLAN

------------------------------------------

 Seq Scan on pg\_proc (cost=0.00..87.47 rows=1747 width=4) (actual time=0.077..17.082 rows=1747 loops=1)Total runtime: 20.125 ms

- •• 実際にクエリを実行し、実際の情報を表示する。
- ||仕間||エミ||か||な夫元される エコスト | とに ||世間12 • 時間はミリ秒で表示される。「コスト」とは無関係。
- •• 全体の実行時間も表示される。
- ┃┃⌒⌒⌒⊆ ┃┃ ̄ ハリ!. †中 / ノ } ネ-!! レ l ¬ l∇ l \_l口l 企 ・「loops」は処理の繰り返し回数。 実行時間(time)は繰り返 し全体の時間を表す。

## Explaining → プラン演算子

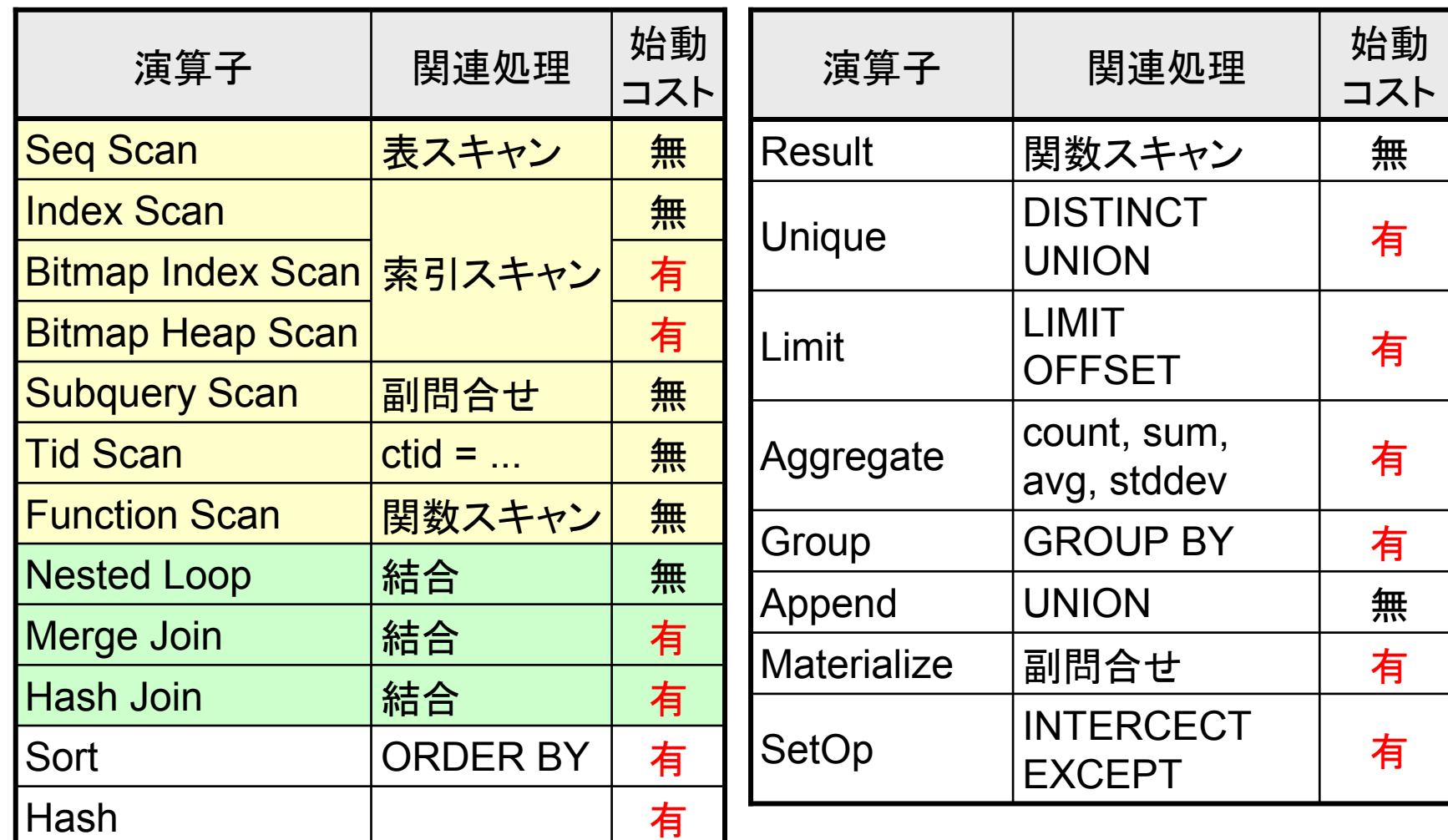

# Seq Scan 演算子:例題<br>IN SELECT oid FROM ng proc

 $=\#$  EXPLAIN SELECT oid FROM pg proc; QUERY PLAN

 Seq Scan on pg\_proc (cost=0.00..87.47 rows=1747 width=4)

- •• 最も基本。単に表を最初から最後へとスキャンする
- •• 条件にかかわらず各行をチェックする
- •• 大きなテーブルはインデックススキャンの方が良い
- •• コスト(開始コスト無し), 行(タプル), 幅(oid)
- •• トータルコストは 87.47

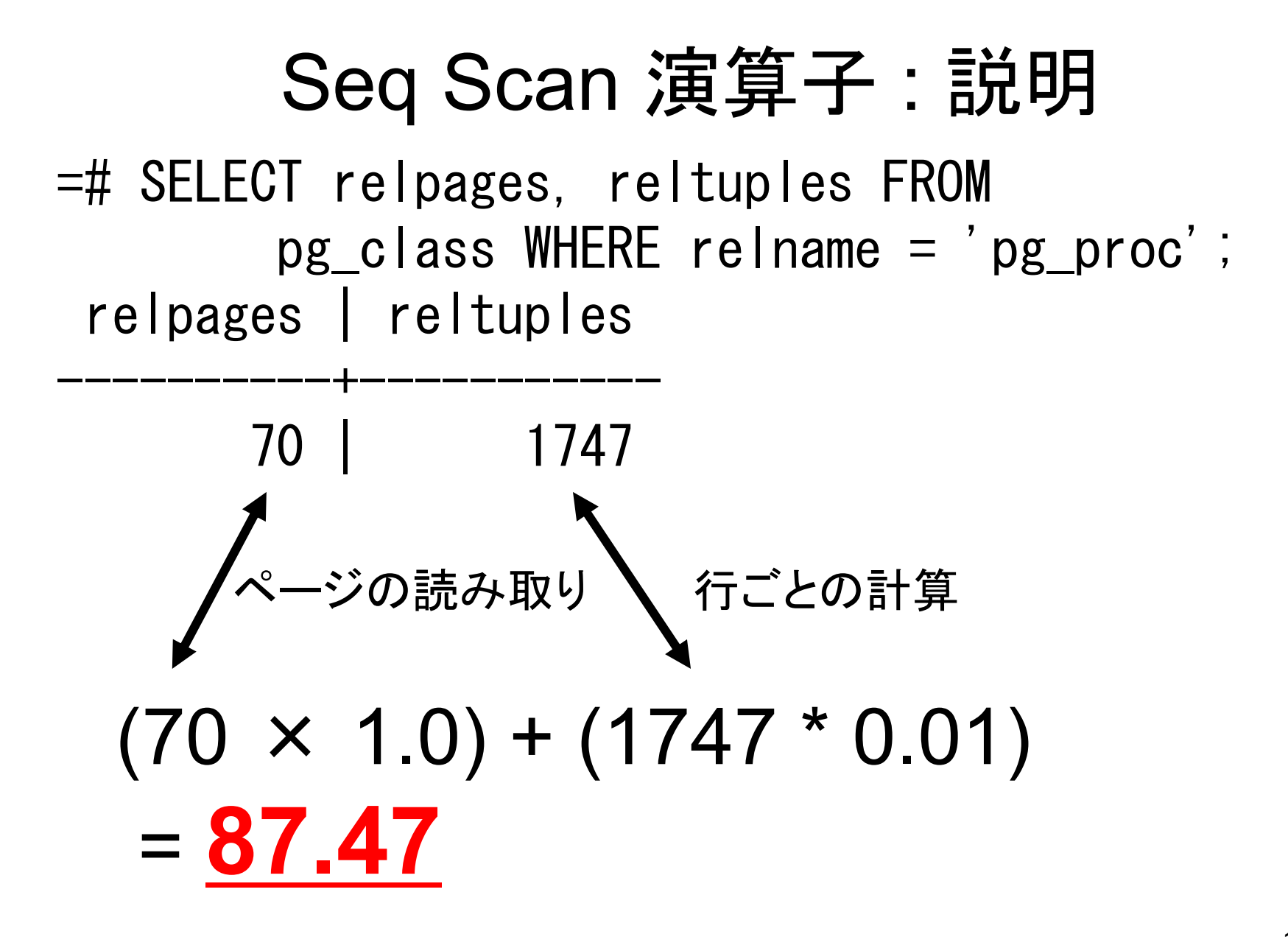

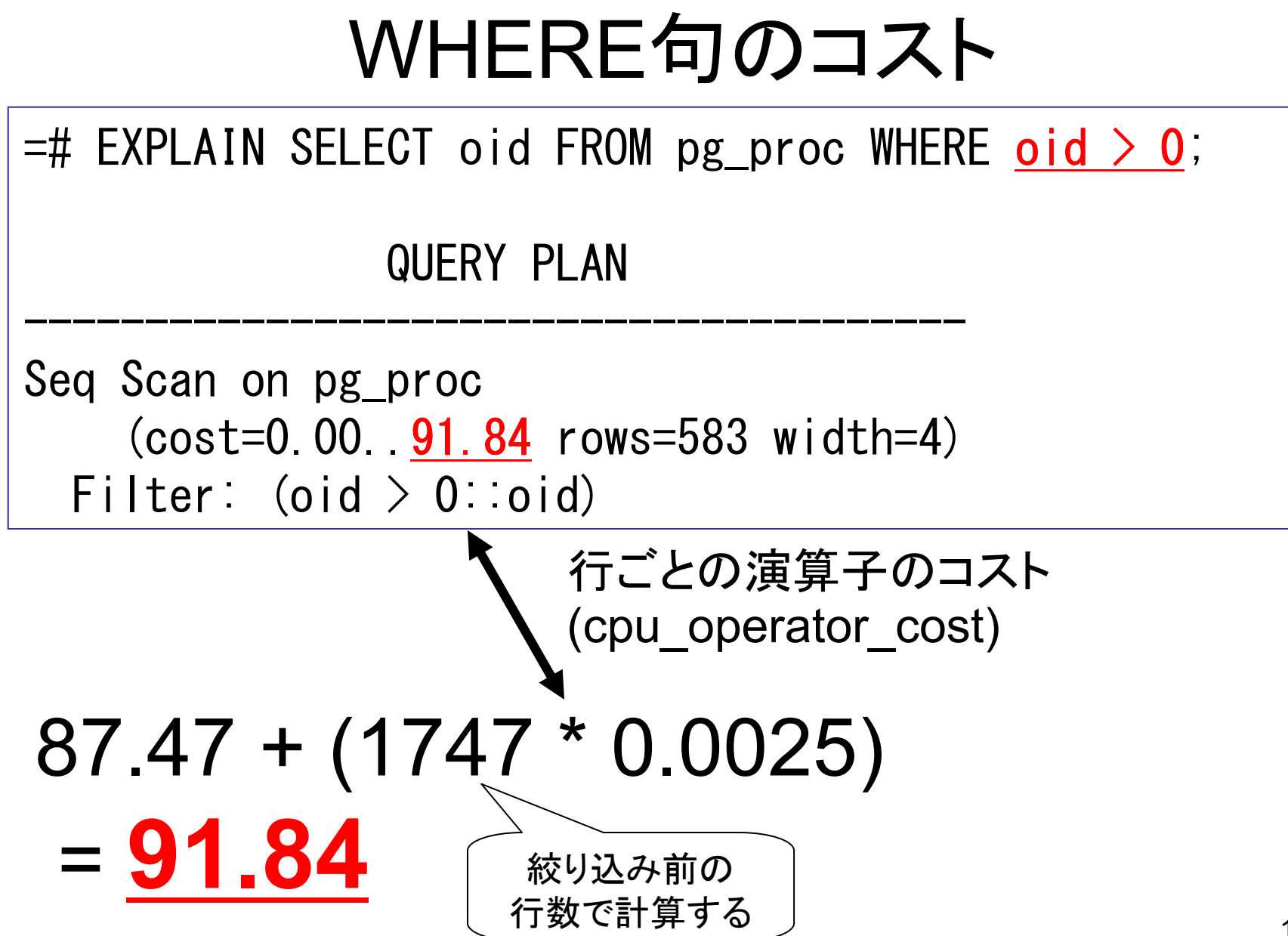

### Sort 演算子

=# EXPLAIN SELECT oid FROM pg\_proc ORDER BY oid; QUERY PLAN

<u>Sort</u> (cost=181.55..185.92 rows=1747 width=4) Sort Key: oid -> Seq Scan on pg\_proc (cost=0.00..87.47 rows=1747 width=4)

- •• 明示的なソート : ORDER BY句
- H今 毛ヘ Hヘl/i `/━━ ト ` l lՈlՈllQ \Ոr • 暗黙的なソート : Unique, Sort-Merge Join など
- •• 開始コストを持っている: 最初の値はすぐには返却 されない

#### Index Scan 演算子

-----------------------------------------------------

=# EXPLAIN SELECT oid FROM pg\_proc WHERE oid=1; QUERY PLAN

Index Scan using pg\_proc\_oid\_index on pg\_proc (cost=0.00..5.99 rows=1 width=4)<u>Index Cond</u> (oid = 1::oid)

- •• 特に大きなテーブルではコストが低くなるので選ば れる可能性が高い
- INNAV I ANN*T*II Index Condが無い場合は、ソートの代わりとして 使われるインデックス順のフルスキャンを表す

### Bitmap Scan 演算子

test=# EXPLAIN SELECT \* FROM q3c,q3c as q3cs WHERE (q3c.ipix>=q3cs.ipix-3 AND q3c.ipix<=q3cs.ipix+3) OR (q3c.ipix>=q3cs.ipix-1000 AND q3c.ipix<=q3cs.ipix-993);QUERY PLAN

Nested Loop

- -> Seq Scan on q3c q3cs
	- -> <mark>Bitmap Heap Scan</mark> on q3c

------------------------------------------------

 $\rightarrow$  BitmapOr

- -> <mark>Bitmap Index Scan</mark> on ipix\_idx
- -> <mark>Bitmap Index Scan</mark> on ipix\_idx
- •8.1で追加された
- $\bullet$ BitmapOr, BitmapAnd で複数のビットマップを合体
- •• リレーションの"ビットマップ"をメモリ内で作成する

### Result 演算子

=# EXPLAIN SELECT oid FROM pg\_proc WHERE 1+1=3; QUERY PLAN

<u>Result</u> (cost=0.00..87.47 rows=1747 width=4) One-Time Filter: false -> Seq Scan on pg\_proc (cost=0.00..87.47 rows=1747 width=4)

- •• 非テーブル問い合わせ
- ━━━━ / //.ゟとろ太 ロ่อ ┭丁 d l • テーブルを参照せずに結果が得られる場合

# <u>Unique 演算子</u>

=# EXPLAIN SELECT distinct oid FROM pg\_proc; QUERY PLAN

<u>Unique</u> (cost=181.55..190.29 rows=1747 width=4)

 $\rightarrow$  Sort (cost=181.55..185.92 rows=1747 width=4) Sort Key: oid

- -> Seq Scan on pg\_proc (cost=0.00..87.47 rows=1747 width=4)
- •• 入力セットから重複する値を削除
- 石(/)业へ谷7に五0 申に申《 • 行の並べ替えはせず、単に重複する行を取り除く
- ^ 1 カヤットにもめソート・各人 (Sort・Hi自手の後に • 入力セットは予めソート済み (Sort演算子の後に行う)<br>• タプルコストゴとに「CPLE演質」×2
- •• タプルコストごとに「CPU演算」×2
- DISTINCT と UNION で使用される

### Limit 演算子

=# EXPLAIN SELECT oid FROM pg\_proc LIMIT 5; QUERY PLAN

------------------------------------------

<u>Limit</u> (cost=0.00..0.25 rows=5 width=4)  $\rightarrow$  Seq Scan on pg proc (cost=0.00..87.47 rows=1747 width=4)

- •• 行は指定された数に等しい
- •• 最初の行を即時に返す
- •• 少量の開始コスト追加でオフセットの扱いも可

 $=$ # EXPLAIN SELECT oid FROM pg\_proc LIMIT 5 OFFSET 5; QUERY PLAN

Limit ( $cost=0.25.0.50$  rows=5 width=4) -> Seq Scan on pg\_proc (cost=0.00..87.47 rows=1747 width=4)

19

# Aggregate 演算子

 $=$ # EXPLAIN SELECT count $(*)$  FROM pg proc; QUERY PLAN

Aggregate (cost=91.84..91.84 rows=1 width=0)  $\rightarrow$  Seq Scan on pg proc (cost=0.00..87.47 rows=1747 width=0)

--------------------------------------------------------------

- •count, sum, min, max, avg, sttdev, variance  $\check{\sigma}$ 使用
- (「R⌒】 ̄ B V 1m m / ハで 全 手 事 フ \ ミマ メノ レ、 ア / ゟ. \_ アフ \、 GROUP BY 使用の場合差異が認められることがあり

=# EXPLAIN SELECT count(oid), oid FROM pg\_proc GROUP BY oid; QUERY PLAN

 HashAggregate (cost=96.20..100.57 rows=1747 width=4)  $\rightarrow$  Seq Scan on pg proc (cost=0.00..87.47 rows=1747 width=4)

-------------------------------------------------------------

# GroupAggregate 演算子

 $=$ # EXPLAIN SELECT count(\*) FROM pg foo GROUP BY oid; QUERY PLAN

 GroupAggregate (cost=37442.53..39789.07 rows=234654 width=4)  $\rightarrow$  Sort (cost=37442.53..38029.16 rows=234654 width=4) Sort Key: oid $\rightarrow$  Seq Scan on pg\_foo (cost=0.00..13520.54 rows=234654 width=4)

•GROUP BYを使用し、より大きな結果セット上に 集約を行う

# Append 演算子

=# EXPLAIN SELECT oid FROM pg\_proc UNION ALL SELECT oid ORDER BY pg\_proc; QUERY PLAN

Append (cost=0.00..209.88 rows=3494 width=4)

 $\rightarrow$  Seq Scan on pg proc (cost=0.00..87.47 rows=1747 width=4)

--------------------------------------------------------------

- $\rightarrow$  Seq Scan on pg proc (cost=0.00..87.47 rows=1747 width=4)
- •UNION (ALL) によるトリガー, 継承
- •• 開始コスト無し
- I *&* N I I EEI I ' • コストは単に全ての入力の合計

# Nested Loop 演算子

 $=$ # SELECT  $*$  FROM pg foo JOIN pg namespace ON (pg\_foo.pronamespace=pg\_namespace.oid); QUERY PLAN

Nested Loop (cost=1.05..39920.17 rows=5867 width=68) Join Filter: ("outer" pronamespace = "inner" oid)  $\rightarrow$  Seq Scan on pg foo (cost=0.00..13520.54 rows=234654 width=68)  $\rightarrow$  Materialize (cost=1.05..1.10 rows=5 width=4)  $\Rightarrow$  Seq Scan on pg\_namespace (cost=0.00..1.05 rows=5 width=4)

- 2つのテ=ブルの結合(2つの入力セット)
- INNER JOIN <sup>䛸</sup> LEFT OUTER JOIN 䛾⏝
- $\bullet$ • 「外部」テーブルをスキャンし、「内部」テーブルにマッチするものの発見
- 開始コスト無し
- インデックスが無い場合遅い問い合わせになる可能性、特にselect句に関 数がある場合

# Merge Join 演算子

 =# EXPLAIN SELECT relname,nspname FROM pg\_class left join pg\_namespace ON (pg\_class.relnamespace = pg\_namespace.oid); QUERY PLAN

Merge Right Join (cost=14.98..17.79 rows=186 width=128) Merge Cond: ("outer".oid = "inner".relnamespace)  $\Rightarrow$  Sort (cost=1.11..1.12 rows=5 width=68) Sort Key: pg\_namespace.oid $\rightarrow$  Seq Scan on pg\_namespace (cost=0.00..1.05 rows=5 width=68)  $\rightarrow$  Sort (cost=13.87..14.34 rows=186 width=68) Sort Key: pg class.relnamespace  $\rightarrow$  Seq Scan on pg\_class (cost=0.00..6.86 rows=186 width=68)

- ニつのデータセットをJOINする:outerとinner
- •Merge Right JoinとMerge In Joinがある
- データセットはあらかじめソートされていなければならず、また両方同 時に走査される。

# Hash & Hash Join 演算子

=# EXPLAIN SELECT relname, nspname FROM pg\_class JOIN pg\_namespace ON (pg\_class.relnamespace=pg\_namespace.oid); QUERY PLAN

Hash Join (cost=1.06..10.71 rows=186 width=128)

- Hash Cond: ("outer" relnamespace = "inner" oid)
	- $\rightarrow$  Seq Scan on pg class (cost=0.00..6.86 rows=186 width=68)
	- $\rightarrow$  Hash (cost=1.05..1.05 rows=5 width=68)

 $\Rightarrow$  Seq Scan on pg\_namespace (cost=0.00..1.05 rows=5 width=68)

- $\bullet$ Hashは、異なる Hash Join演算子で使用されるハッシュテーブルを作 成する
- 一方の入力からハッシュテーブルを作成し、二つの入力を比較する
- INNER JOIN、OUTER JOINと同時に使われる<br>、、、、、、 の作式に仕えな、しマ、プースしが出こ
- ハッシュの作成にはスタートアップコストが伴う

### Tid Scan 演算子

=# EXPLAIN SELECT oid FROM pg\_proc WHERE <mark>ctid =</mark> '(0,1)'; QUERY PLAN

Tid Scan on pg\_proc (cost=0.00..4.01 rows=1 width=4) Filter:  $(ctid = ' (0, 1)': itid)$ 

------------------------------------------------------

- •• カラムタプルID
- $\bullet$   $\ulcorner$   $\cap$   $\blacksquare$   $\ulcorner$   $\lrcorner$   $\ulcorner$   $\lrcorner$   $\ulcorner$   $\lrcorner$   $\lrcorner$   $\lrcorner$   $\lrcorner$   $\lrcorner$   $\lrcorner$   $\lrcorner$   $\lrcorner$ "ctid="がクエリに指定された場合のみ使われる
- •• 滅多に使わない、非常に速い

# Function Scan 演算子

```

=# CREATE FUNCTION foo(integer) RETURNS SETOF integer AS$$select $1;$$
LANGUAGE sql;=# EXPLAIN SELECT * FROM foo(12);

QUERY PLAN Function Scan on foo (cost=0.00..12.50 rows=1000 width=4)
```
- •|関数がデータをgatherするときに出てくる
- トラブルシューティングの観点からは若干<mark>ミステリアス</mark>
- $\bullet$ • 関数の中で使われているクエリについてexplainを走らせるべき

# SetOp 演算子

=# EXPLAIN SELECT oid FROM pg\_proc <mark>INTERSECT</mark> SELECT oid FROM pg\_proc; QUERY PLAN

SetOp Intersect  $\left(\text{cost}=415.51.1432.98 \text{rows}=349 \text{width}=4\right)$  $\rightarrow$  Sort (cost=415.51, 424.25 rows=3494 width=4) Sort Key: oid -> Append (cost=0.00..209.88 rows=3494 width=4) -> Subquery Scan "\*SELECT\* 1" (cost=0.00..104.94 rows=1747)  $\rightarrow$  Seq Scan on pg proc (cost=0.00..87.47 rows=1747)  $\rightarrow$  Subquery Scan "\*SELECT\* 2" (cost=0.00..104.94 rows=1747)  $\rightarrow$  Seq Scan on pg\_proc (cost=0.00..87.47 rows=1747)

• INTERSECT, INTERSECT ALL, EXCEPT,<br>EXCEPT ALL GLO t-WITH H + to Z EXCEPT ALL句のために使用される

– Seil III Bilbiseri Tinerseri ali Fyrei SetOp Intersect, Intersect All, Except, Except All

### 実行プランの強制

- •**SET enable\_演算子 = off;<br>- プランナーがある演算子を使** 
	- プランナーがある演算子を使おうとするのを「強く思いとどまらせる」 ことができる
	- –SETを行ったセッションのみに影響する
- Planner Method Configuration (on/off)
	- –enable\_bitmapscan
	- –enable\_hashagg
	- –enable\_hashjoin
	- –enable\_indexscan
	- –enable\_mergejoin
	- –enable\_nestloop
	- –enable\_seqscan
	- –enable\_sort
	- –enable\_tidscan

### Seq Scan の強制

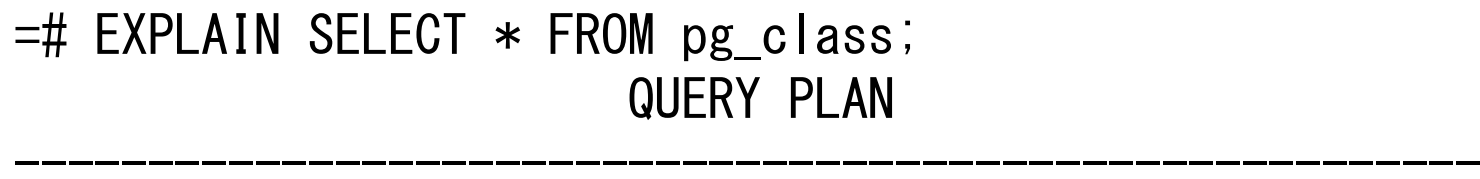

 Seq Scan on pg\_class (cost=100000000.00..100000006.86 rows=186 width=164)

•• 始動コストに 100000000.0 を足すだけ — ISTI 70 20 K ANITI 10 MILI 70 MILI 19 HIM 7 SISTZA 1 /src/backend/optimizer/path/costsize.c

### スキャン強制, プランを変える

 $=$ # EXPLAIN ANALYZE SELECT  $*$  FROM pg\_class WHERE oid  $>$  2112; QUERY PLAN

 Seq Scan on pg\_class (cost=0.00..7.33 rows=62 width=164) (actual time=0.087..1.700 rows=174 loops=1) Filter:  $(\text{oid} > 2112$ :  $\text{oid})$ Total runtime: 2.413 ms

```
=# <u>SET</u> enable_seqscan = off;</u>
=# EXPLAIN ANALYZE SELECT * ORDER BY pg class WHERE oid > 2112;
                      QUERY PLAN
```
 Index Scan using pg\_class\_oid\_index on pg\_class (cost=0.00..22.84 rows=62 width=164) (actual time=0.144..1.802 rows=174 loops=1) Index Cond: (oid  $> 2112$ : oid) Total runtime: 2.653 ms

#### 心掛けるべきこと

- •• プランの強制は開発時にはよいが、製品には不適 –– やむを得ず使う場合は SET LOCAL で設定すること。<br>- トランザクショ完了時に元の設定に戻すように。 トランザクショ完了時に元の設定に戻すように。
- •• (Tom Laneでもない限り)人はプランナーより賢くない
- •• 他方では、プランナーは推測しかしない
	- ホハL@LIBIWY ILLJU '4A !!!' UK\_JI\_(XJIF #FIE — 統計情報を正しい状態に保つため定期的なANALYZEを。<br>- 。……。。。……。 ににせるのが、 予確実 autovacuum 䛻௵䛫䜛䛾䛜୍␒☜ᐇ䚹
	- –– 環境に合わせてコスト変数 (Planner Cost Constants) を適<br>- 切に設定することが重要
- $\bullet$  diesic  $\blacktriangleright$   $\preceq$ i iti avnis • 可能なときには、explain analyzeを使いなさい

### 現実のデバッグ

- •• 例1. ANALYZEをしよう
- •• 例2. とにかくANALYZEをしよう
- •• 例3. テーブルの肥大化に気をつけよう
- •• 例4. 結合, IN, EXISTS を使い分けよう

### 実際のデバッグ(例1): ANALYZE前

=# EXPLAIN ANALYZE SELECT exception\_id FROM exception JOIN exception\_notice\_map USING (exception\_id) WHERE complete IS FALSE AND notice  $id = 3$ ; QUERY PLAN -------------------------------------------------------------------- Nested Loop (cost=0.00..2654.65 rows=199 width=8) (actual time=151.16..538.45 rows=124 loops=1) $\rightarrow$  Seq Scan on exception notice map (cost=0.00..250.50 rows=399 width=4) (actual time=0.10..101.61 rows=15181 loops=1)Filter: (notice  $id = 3$ )  $\rightarrow$  Index Scan using exception pkey on exception (cost=0.00..6.01 rows=1 width=4) (actual time=0.03..0.03 rows=0 loops=15181)Index Cond: (exception.exception\_id = "outer".exception\_id)<br>-Filter: (complete IS FALSE)Total runtime: 538.76 msecexception表に"WHERE complete IS False"という条件の部分インデッ クスがあり、条件を満たす行は251行

だけなのに使ってくれない

34

### 実際のデバッグ(例1) : ANALYZE後

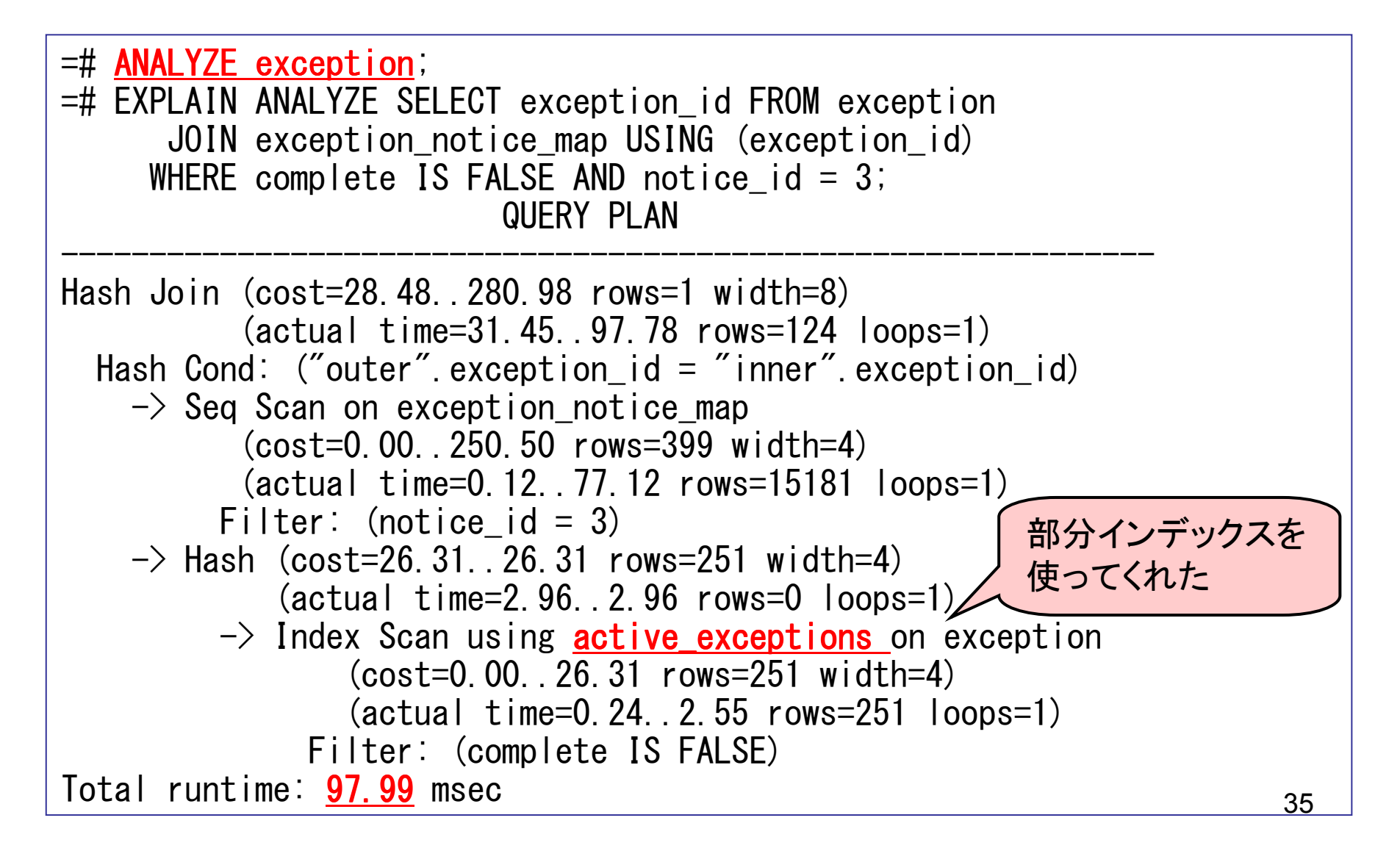

### 実際のデバッグ(例2) : ANALYZE前

=# EXPLAIN ANALYZE SELECT exception\_id FROM exception JOIN exception\_notice\_map USING (exception\_id) WHERE complete IS FALSE AND notice  $id = 3$ ; QUERY PLAN

```
\overline{z}まずはANALYZEしてみる。
--------------------------------------------------------------- Hash Join (cost=22.51..45.04 rows=2 width=8)
(actual time=9961.14..11385.11 rows=105 loops=1)Hash Cond: ("outer".exception_id = "inner".exception_id)
    \rightarrow Seq Scan on exception
            (cost=0.00..20.00 rows=500 width=4)
(actual time=365.12..10659.11 rows=228 loops=1)Filter: (complete IS FALSE)
-> Hash (cost=22.50..22.50 rows=5 width=4)
(actual time=723.39..723.39 rows=0 loops=1)\Rightarrow Seq Scan on exception notice map
                 (cost=0.00..22.50 <mark>rows=5</mark> width=4)
                 (actual time=10.12..694.57 rows=15271 loops=1)
              Filter: (notice_id = 3)Total runtime: 11513.78 msec推定値と結果 (actual) の
                                                   行数 (rows) の違いに注目。
```
#### 実際のデバッグ(例2) : ANALYZE 1回目

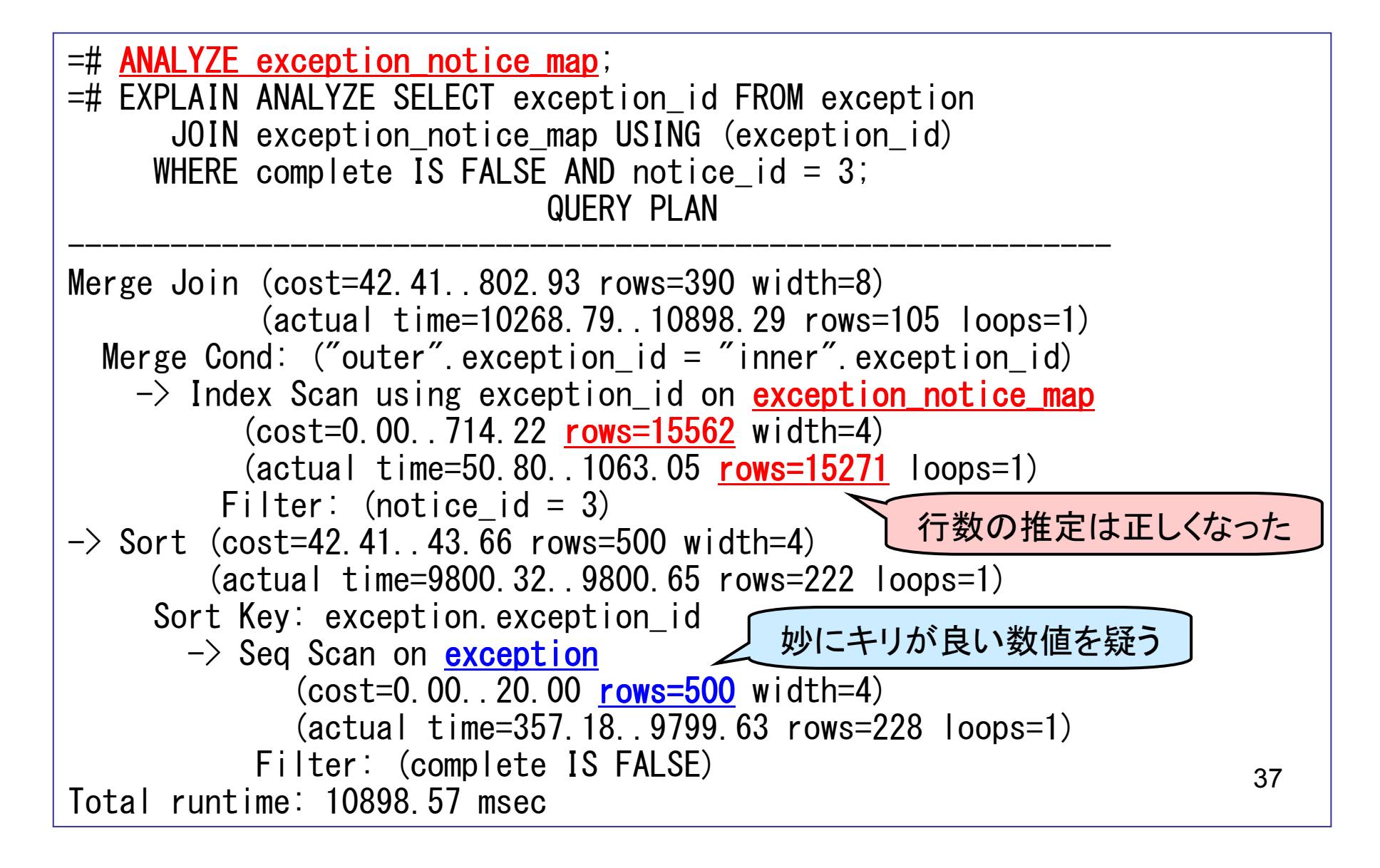

#### 実際のデバッグ(例2) : ANALYZE 2回目

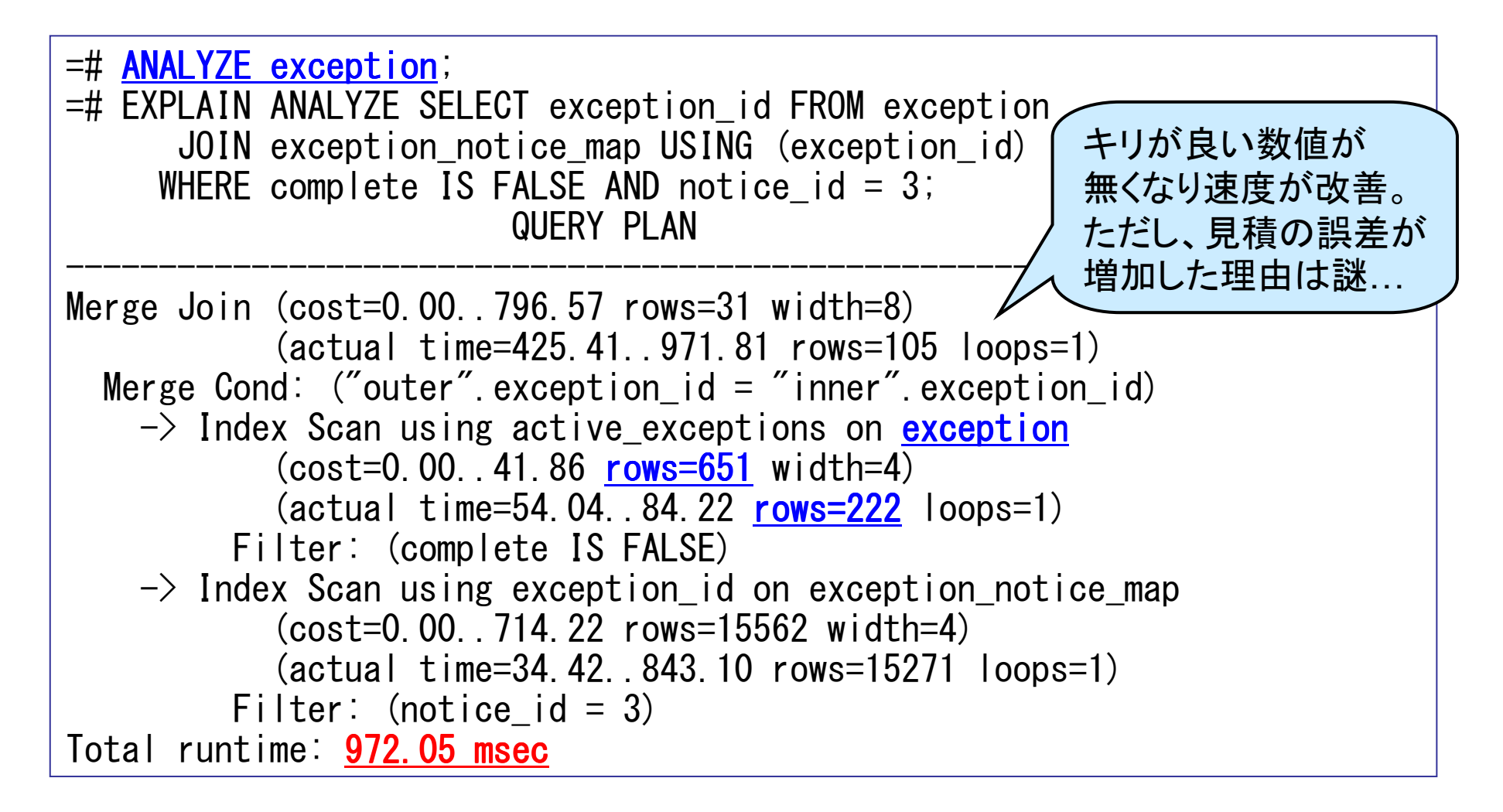

#### 実際のデバッグ(例3): Seq Scanが遅い

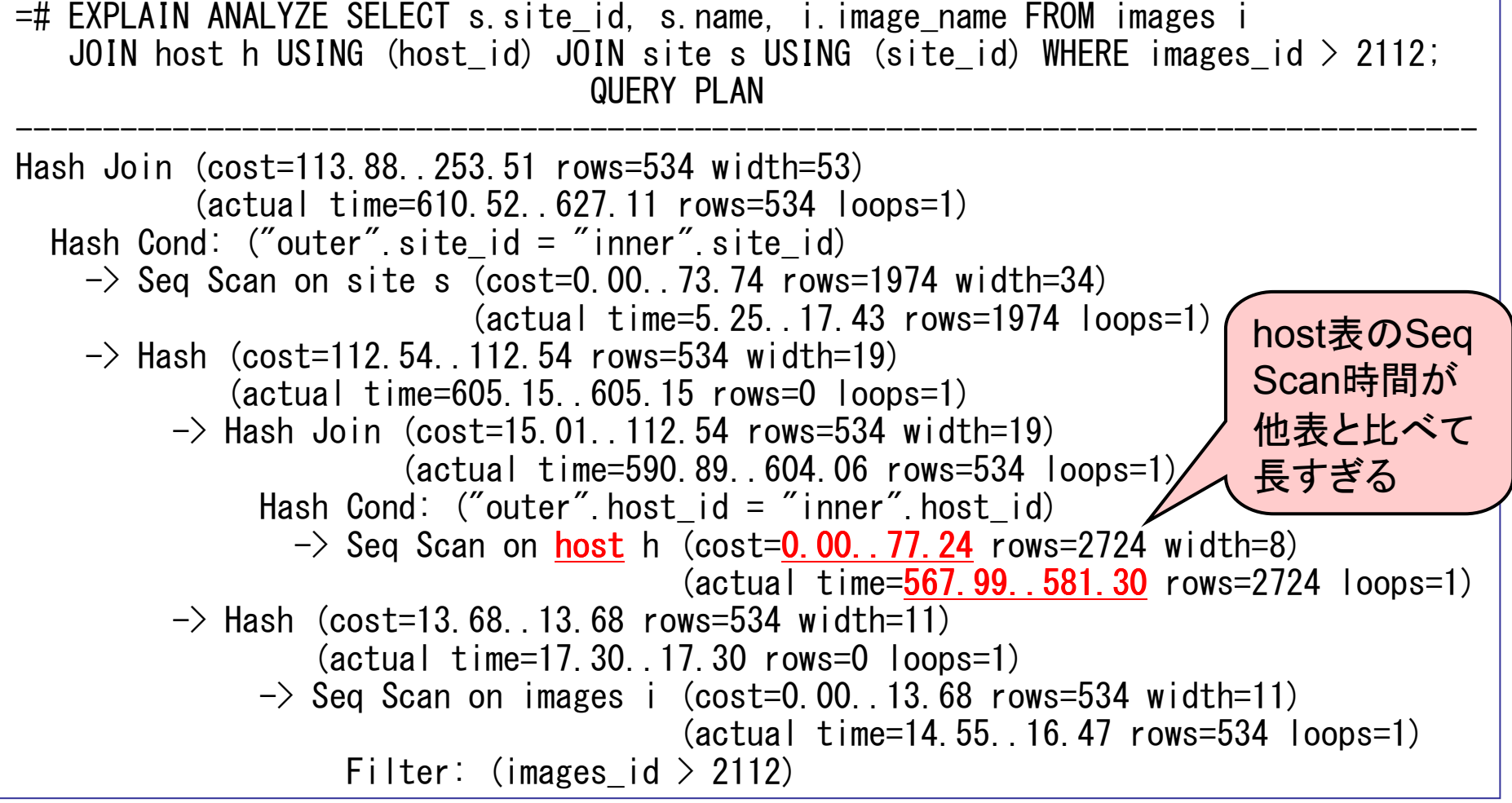

## 実際のデバッグ(例3) : 肥大化の回復

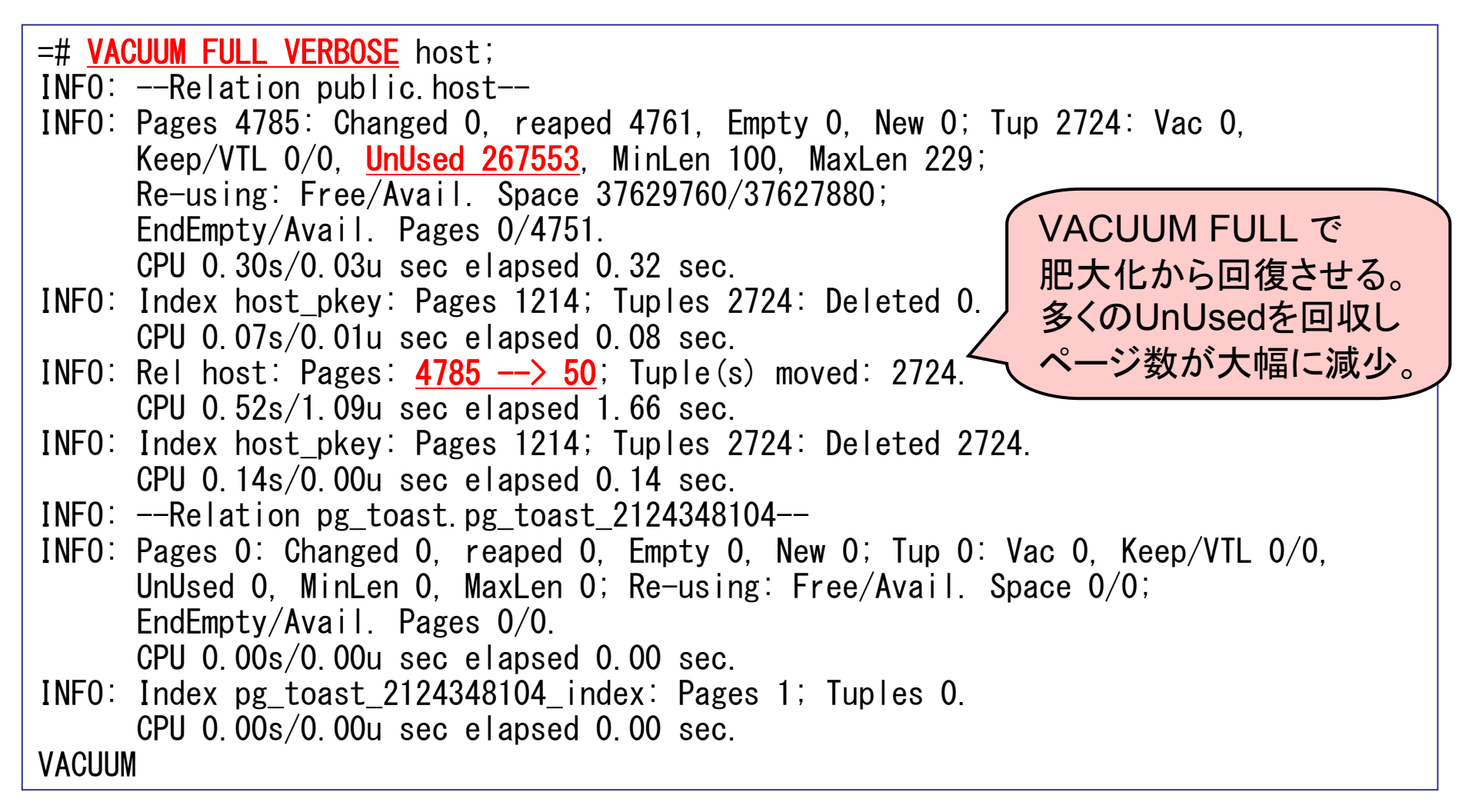

### 実際のデバッグ(例4) : 結合

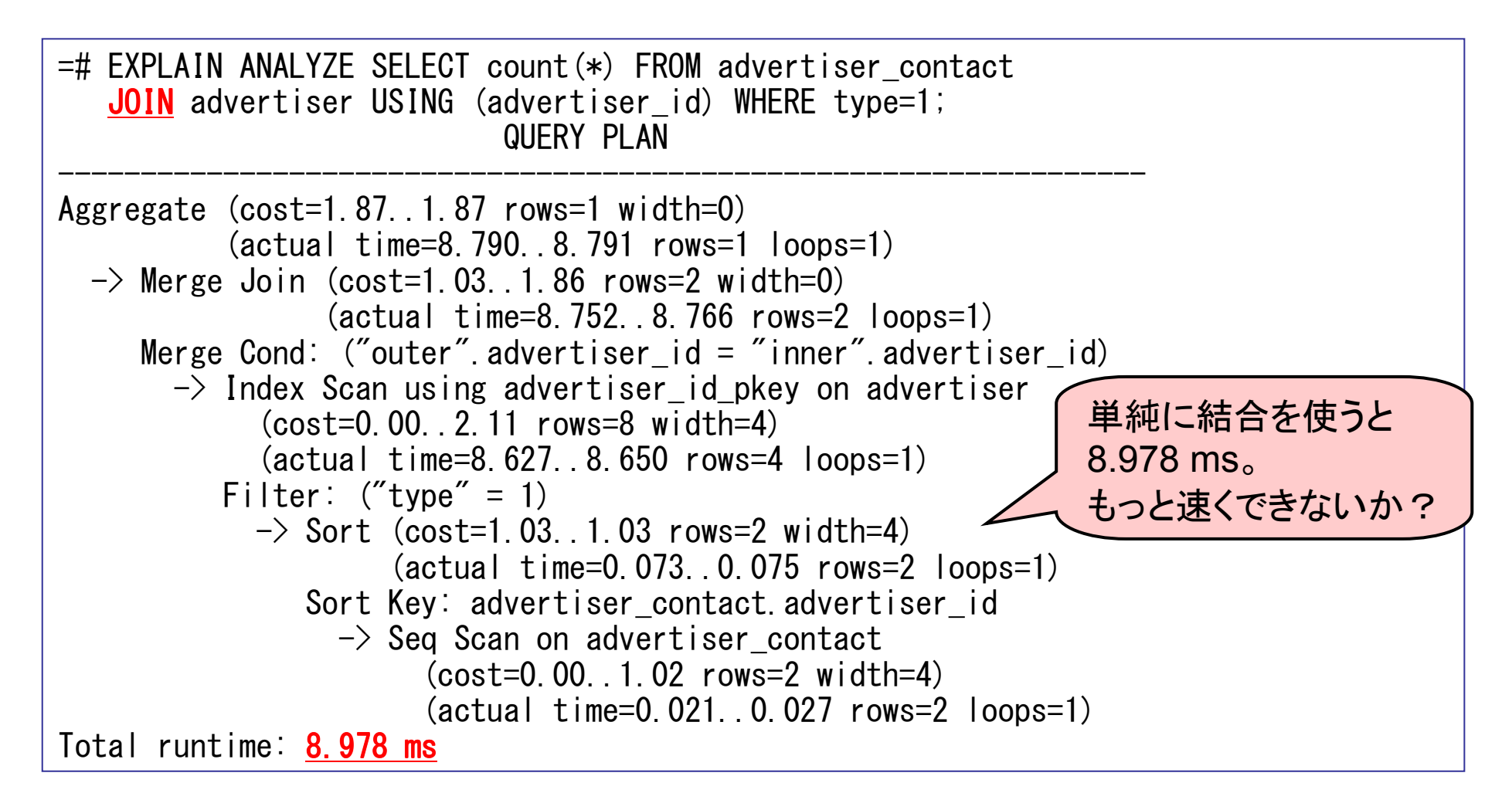

### 実際のデバッグ(例4) : IN

=# EXPLAIN ANALYZE SELECT count(\*) FROM advertiser\_contact WHERE advertiser\_id I<mark>N</mark> (SELECT advertiser\_id FROM advertiser WHERE type = 1); QUERY PLAN------------------------------------------------------------------------------------ Aggregate (cost=2.23..2.23 rows=1 width=0) (actual time=0.261..0.261 rows=1 loops=1) $\rightarrow$  Hash Join (cost=2.15..2.23 rows=2 width=0) (actual time=0.231..0.246 rows=2 loops=1) Hash Cond: ("outer".advertiser\_id <sup>=</sup>"inner".advertiser\_id)  $\rightarrow$  HashAggregate (cost=1.12..1.12 rows=8 width=4) (actual time=0.091..0.112 rows=8 loops=1) -> Seq Scan on advertiser (cost=0.00..1.10 rows=8 width=4) (actual time=0.051..0.068 rows=8 loops=1)Filter: ("type" =  $1$ ) -> Hash (cost=1.02..1.02 rows=2 width=4) (actual time=0.101..0.101 rows=0 loops=1) $\rightarrow$  Seq Scan on advertiser contact (cost=0.00..1.02 rows=2 width=4) (actual time=0.088..0.094 rows=2 loops=1)Total runtime: 0.422 msINにしたら速くなった!  $8.978 \rightarrow 0.422 \text{ ms}$ 

## 実際のデバッグ(例4) : EXISTS

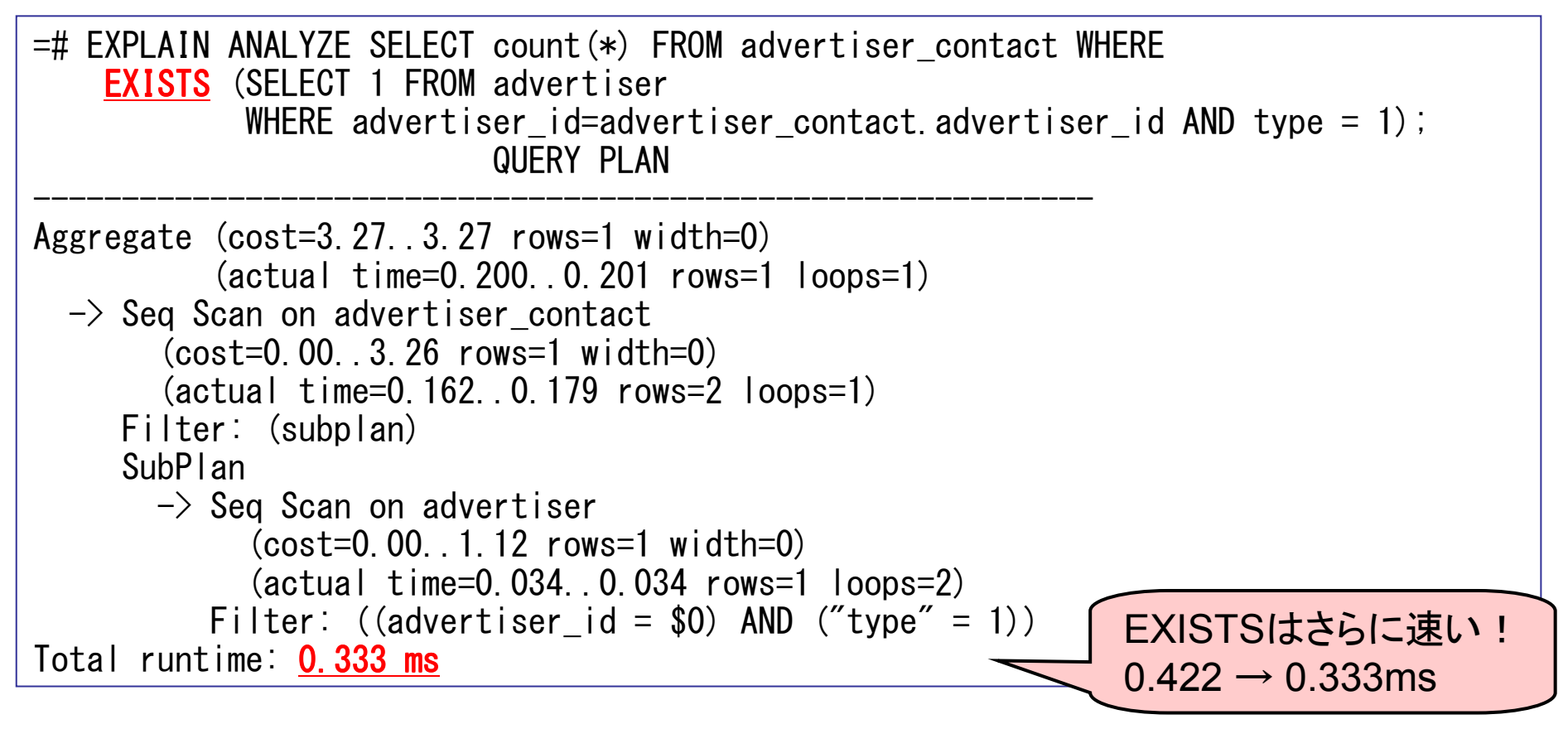

- •1つのクエリに対して何通りのもアプローチがある
- •• 実際のデータシナリオに対してもテストするこ<mark>と</mark>

#### 気を付けておくこと

- •• まず最初に、テーブルがバキュームとアナライズされている ことを確かめる
- $\bullet$  // | | |  $\bullet$  | ' ) ( | • クエリを1つのプランに対し2回以上実行すること(キャッシュ の影響があるため)
- •• 下方から上方に向かって、不正確な行数の推定を探す
- •EXPLAINの出力を確認する –ᮏᙜ䛾⾜ᩘ count(\*) <sup>䛸</sup> ᥎ᐃ⾜ᩘ rows 䛿୍⮴䛧䛶䛔䜛䛛 ?
- •• インデックスを試してみる
- ≡ ≌{/)ㅜ━◁◇{⊞ㄱ /ヽ| • 実際のデータを使う (Slonyでデータを抜いてくる)
- •PostgreSQL をアップグレードする / 最新版を使う –— オプティマイザも新しいバージョンほど賢くなっているので

### へルプを求める場合は

- •• まず自分でデバッグしてみる
- POSTOLASI II (1) / \—` /J ` // PostgreSQLのバージョンを書く
- •VACUUMとANALYZEを正確に実行してある こと
- F EXPLAIN ANALYZEの結果を必ず書く
- •• クエリ、テーブル、データもできれば含める

pgsql-performance@postgresql.org (英語) pgsql-jp@ml.postgresql.jp (日本語)

## ありがとうございました

- •Greg Sabino Mullane
- •AndrewSN@#postgresql
- •Magnifikus@#postgresql
- Bryan Encina

## 外部リンク

- •• オリジナルのスライド資料
	- TIUD*://*TCUIVI.COITI/~DOD/C http://redivi.com/~bob/oscon2005\_pgsql\_pdf/OSCON\_Explainin<br>G. Explain. Public pdf g\_Explain\_Public.pdf
- •PostgreSQL文書<br>EXPLAINの利用
	- LAFLAINVJTII EXPLAINの利用
		- http://www.postgresql.jp/document/current/html/using-explain.html
	- –— 行推定の例<br>……………
		- http://www.postgresql.jp/document/current/html/row-estimationexamples.html
- $\bullet$  Reading PgAdmin Graphical Explain Plans
	- http://www.postgresonline.com/journal/index.php?/archives/27- Reading-PgAdmin-Graphical-Explain-Plans.html